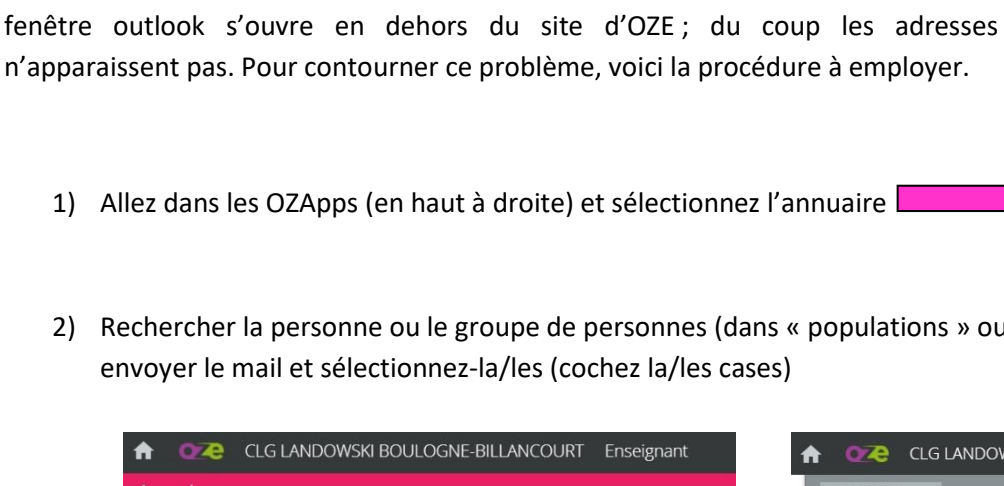

- 
- 2) Rechercher la personne ou le groupe de personnes (dans « populations » ou « profil ») à qui vous voulez

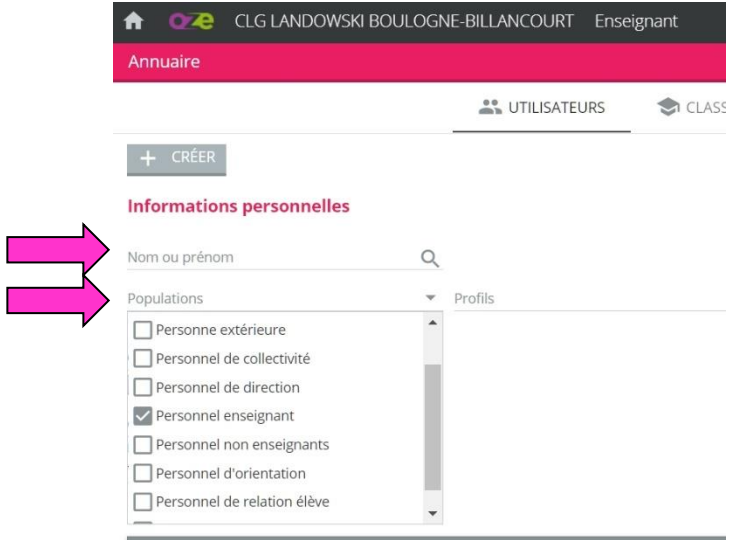

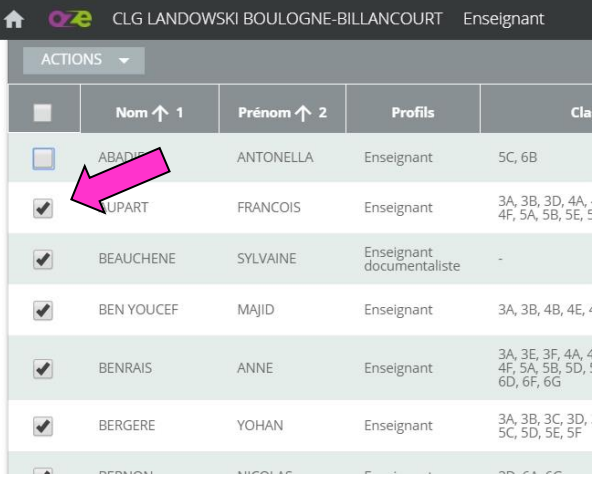

- 3) Sélectionnez « envoyer mail » dans le menu déroulant « actions »
- 4) C'est bon, les mails des personnes désirées apparaissent dans la nouvelle fenêtre !

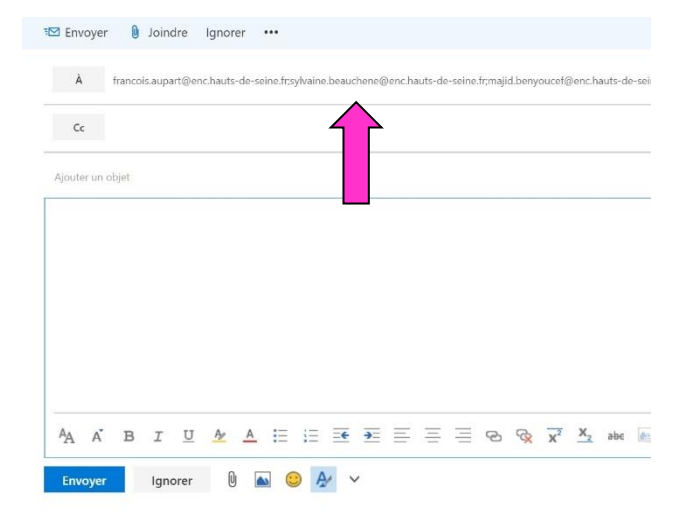

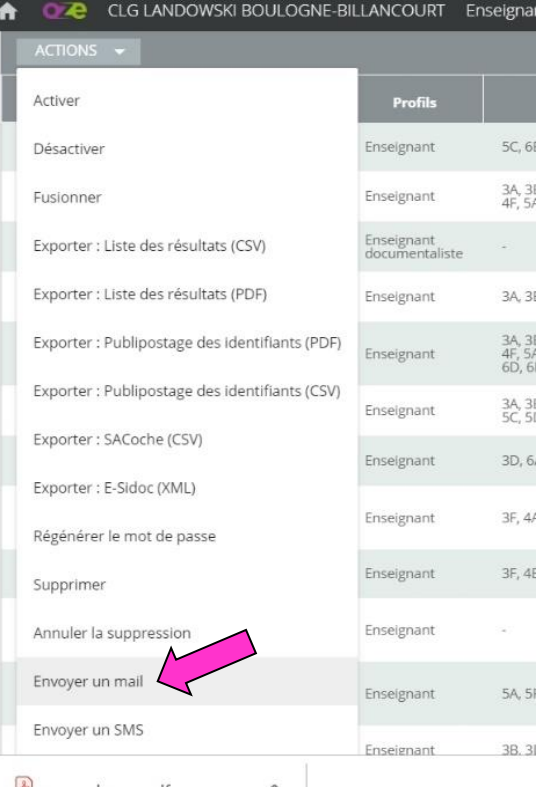

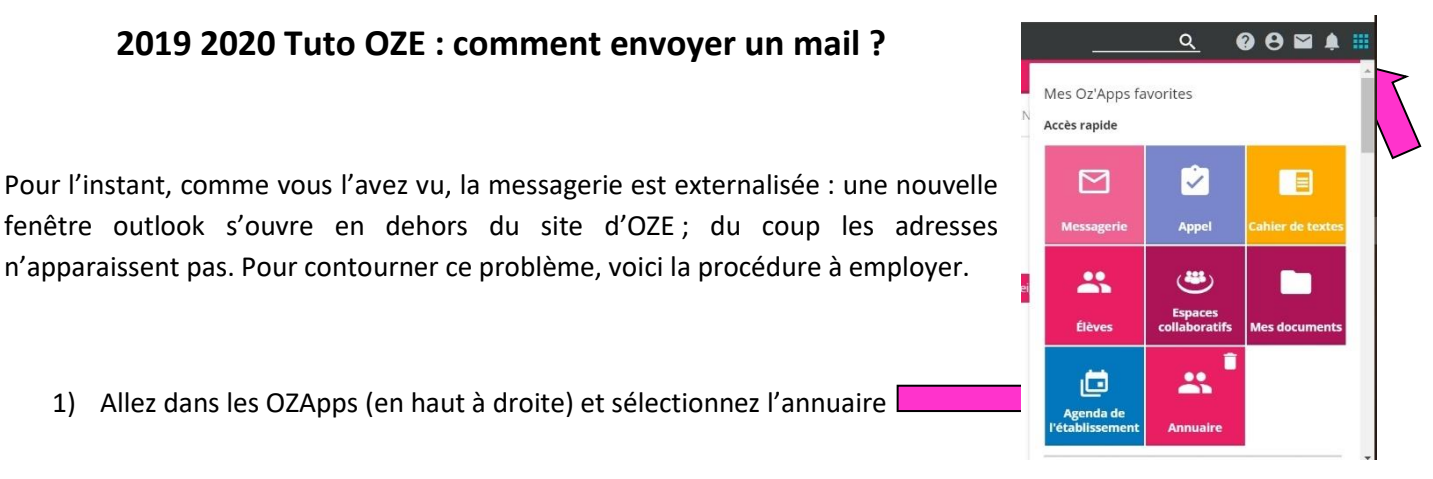

## **2019 2020 Tuto OZE : comment envoyer un mail ?**